# Advanced (low resolution) restraints in Phenix

Oleg V Sobolev

### Advanced restraints tutorial data

E-mail from Fabiola

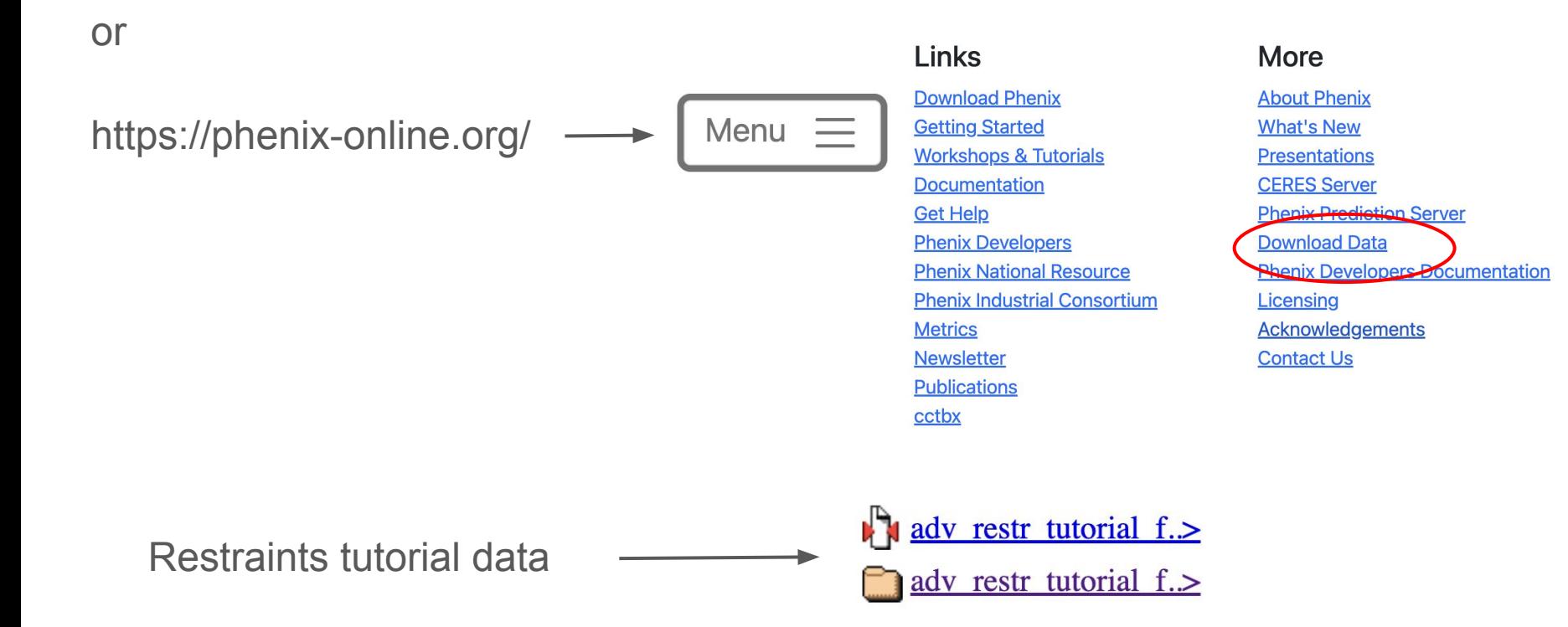

### Restraints in structure refinement

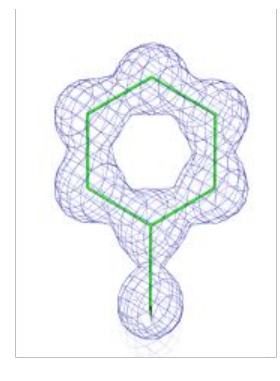

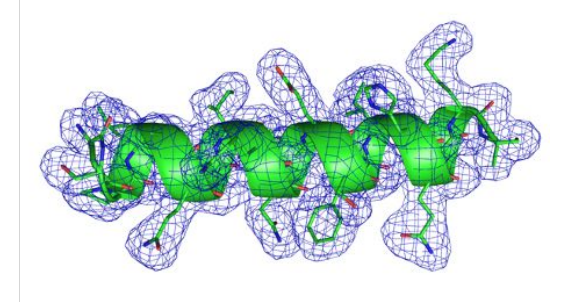

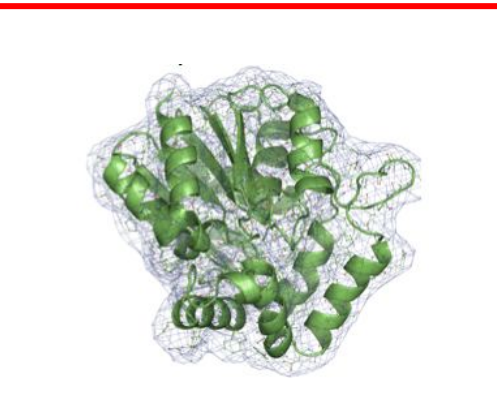

At ultra-high resolution (<1Å) an unrestrained refinement sometimes may be possible.

At 'typical'resolutions (1-3Å) standard restraints are necessary: covalent bond, angles, etc

At lower resolution (lower than 3Å) more restraints needed: NCS, Secondary Structure, Ramachandran, …

### Restraints for low resolution

- Secondary structure
- NCS
	- Torsion (X-ray only)
	- Cartesian (=global) (X-ray only)
	- Constraints
- Reference model
	- Torsion
	- Coordinate (=cartesian)
- Ramachandran

Both phenix.refine and phenix.real space refine use (almost) the same machinery to establish restraints

### Difference between phenix.refine and phenix.real\_space\_refine

#### phenix.refine phenix.real\_space\_refine

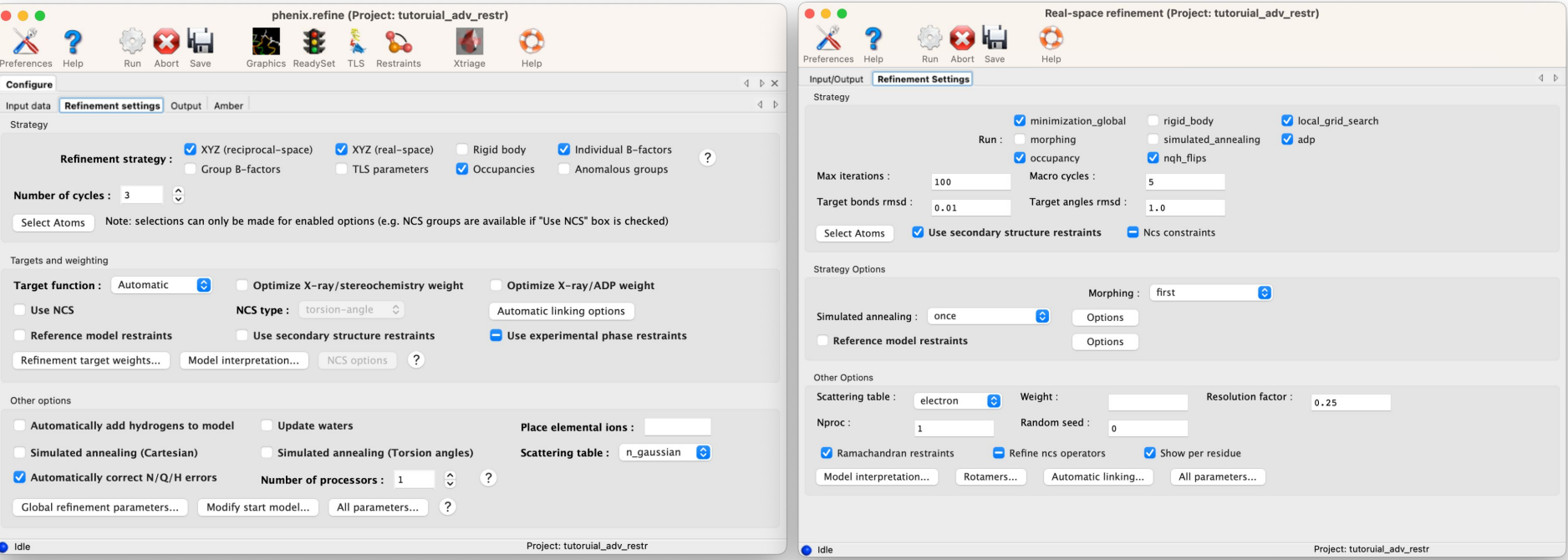

### phenix.refine vs phenix.real\_space\_refine: secondary structure

#### phenix.refine phenix.real\_space\_refine

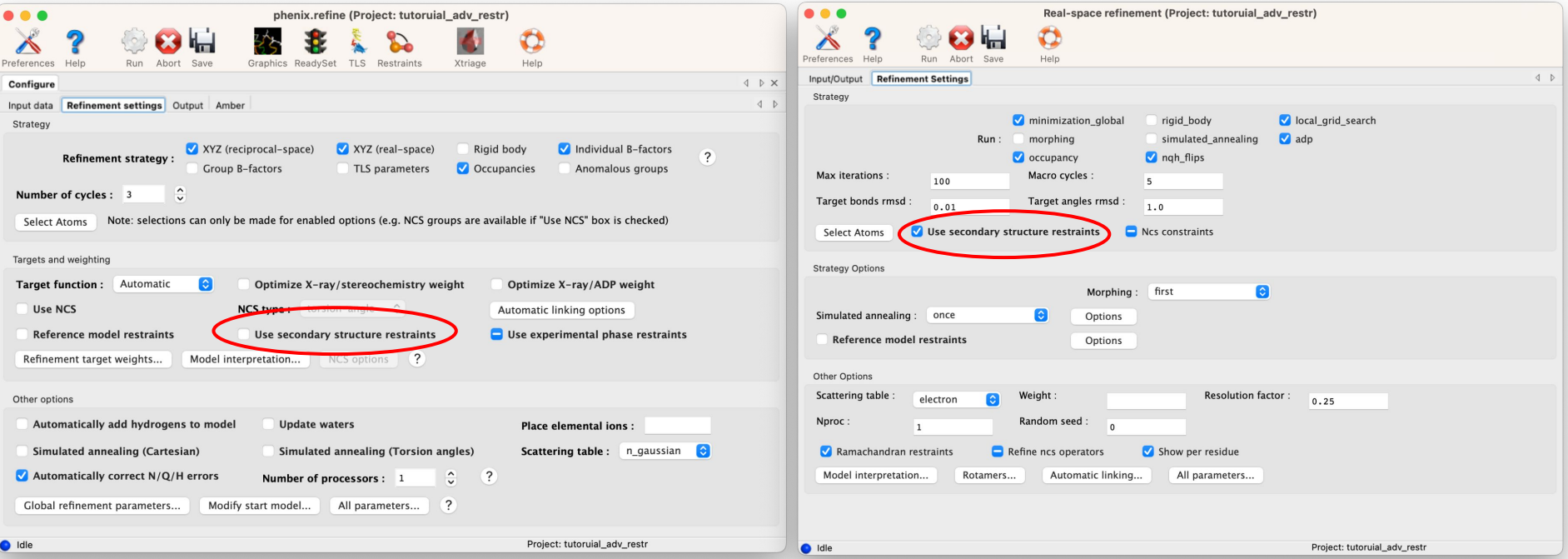

### phenix.refine vs phenix.real\_space\_refine: NCS

#### phenix.refine phenix.real\_space\_refine

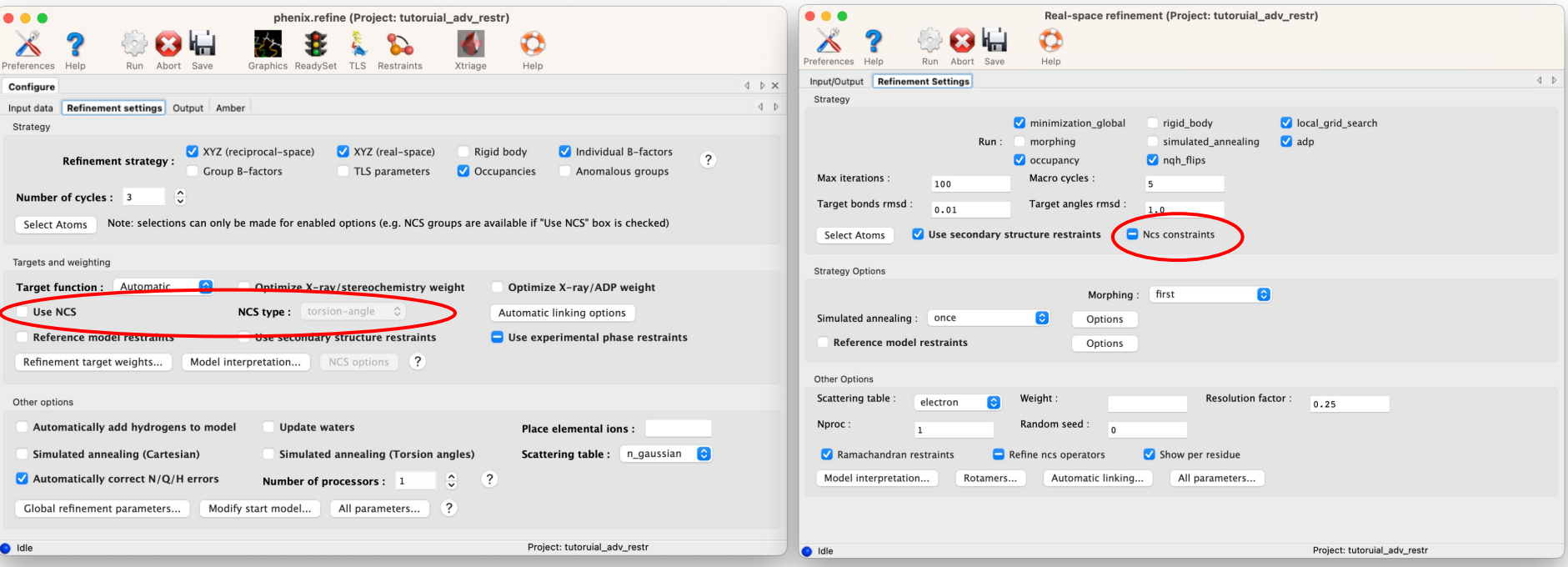

NCS - only constraints in RSR

### phenix.refine vs phenix.real\_space\_refine: reference model

#### phenix.refine phenix.real\_space\_refine

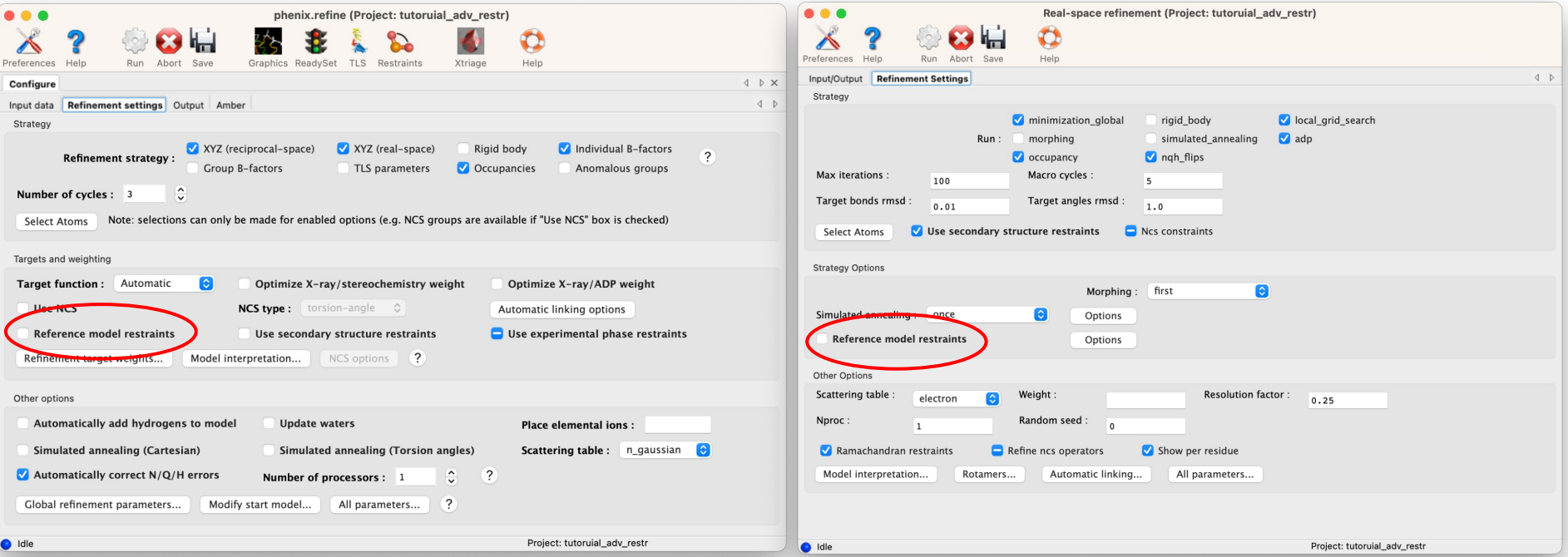

### phenix.refine vs phenix.real\_space\_refine: ramachandran

#### phenix.refine phenix.real\_space\_refine

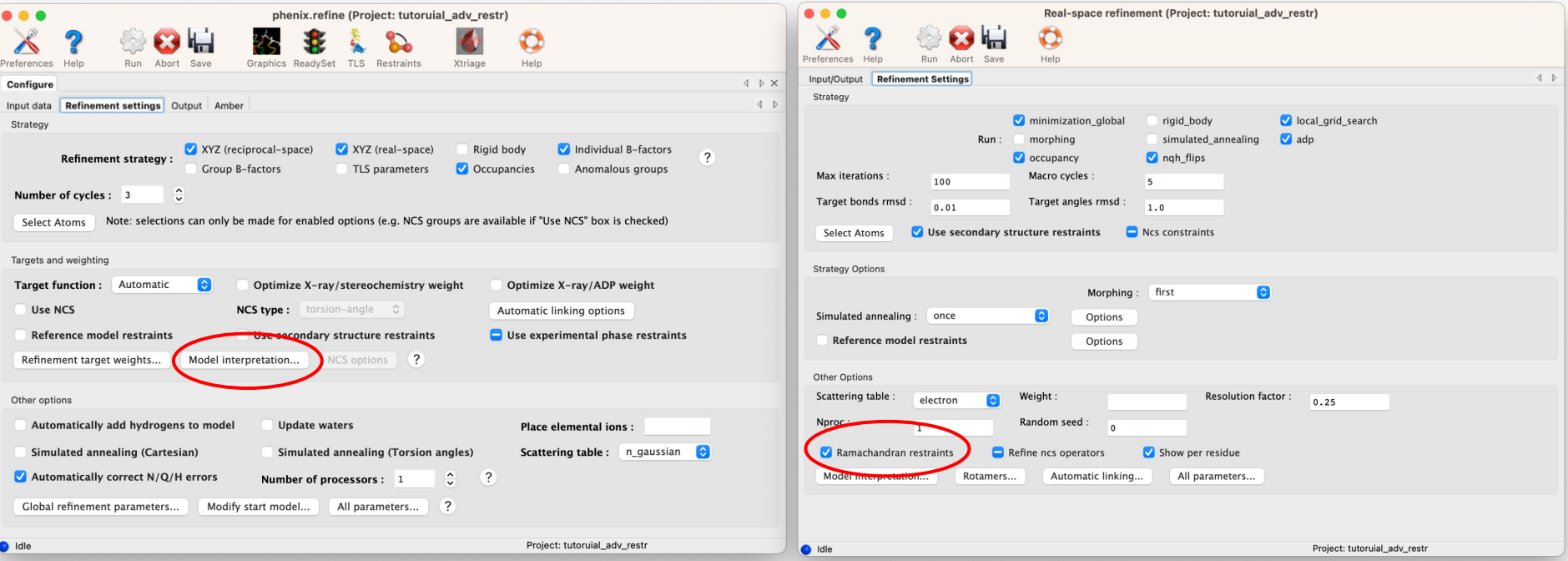

### General considerations

Figure out proper restraints:

- Do I have a source of information?
- Was my map symmetrized?
- Does my model have NCS?
- Do I have good enough data to reasonably expect to see difference in NCS copies?

Tell Phenix to establish restraints:

- Click in the GUI
- Prepare (save) parameter file for later use:

Make sure the restraints are established

- Check the proper locations in .log or .geo file.

### Secondary structure restraints

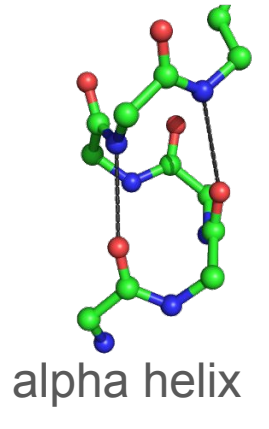

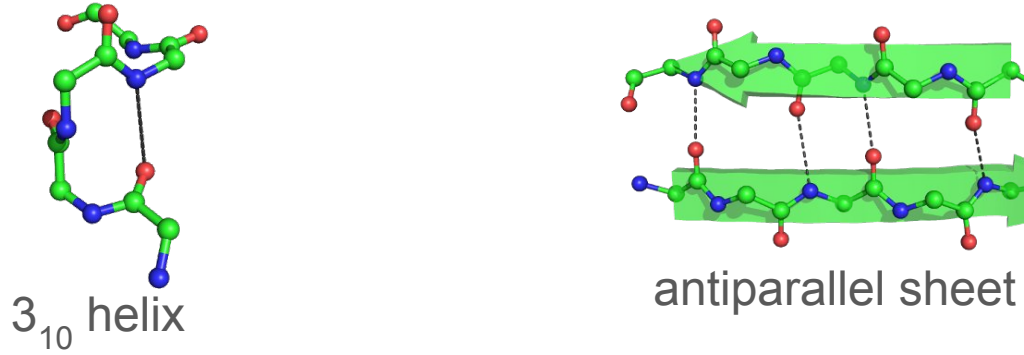

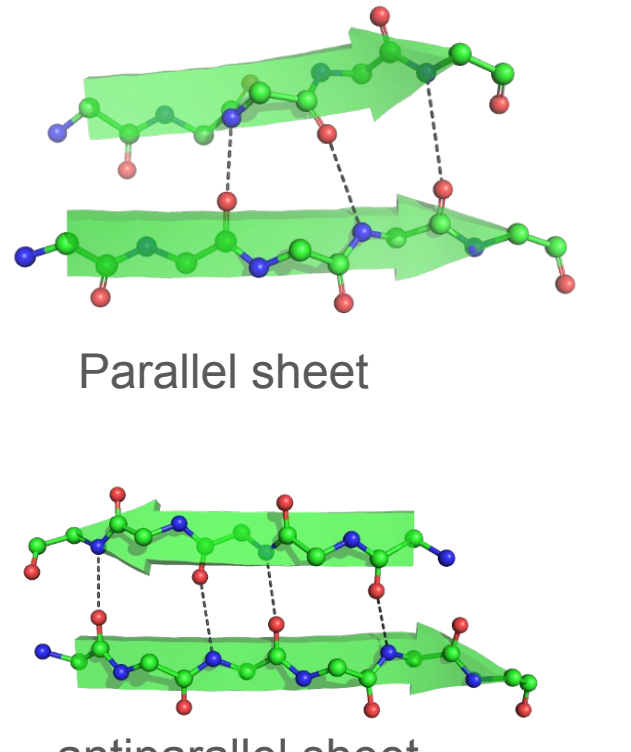

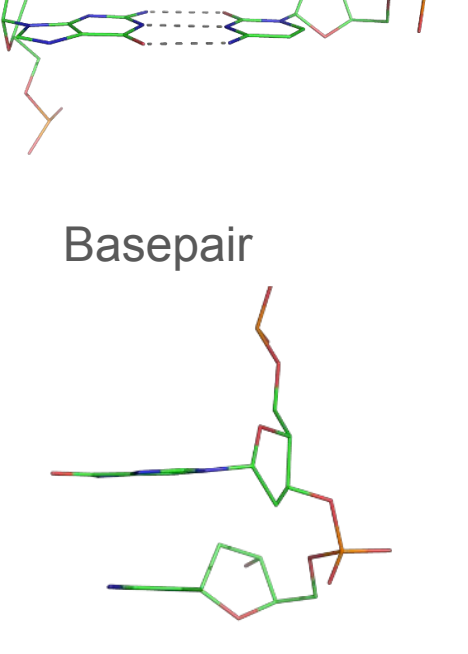

Stacking pair

### Secondary structure restraints how to set

How to set:

- Using GUI a Use secondary structure restraints **Select Atoms** Secondary Structure Custom Geometry Restraints

Helices Beta Sheets Base Pairs Stacking Pairs

- Using parameter file
	- Can be prepared in advance in the GUI or command-line (phenix.secondary\_structure\_restraints)

### Secondary structure restraints how to check

#### Log file

 Finding SS restraints... Secondary structure from input PDB file: 22 helices and 7 sheets defined 36.1% alpha, 8.0% beta 0 base pairs and 0 stacking pairs defined. Time for finding SS restraints: 0.07 Creating SS restraints... Processing helix chain 'A' and resid 8 through 12 Processing helix chain 'A' and resid 57 through 69 Processing helix chain 'A' and resid 100 through 105 Processing helix chain 'A' and resid 106 through 109 Processing helix chain 'A' and resid 112 through 132<br>removed outlier: 3.914A pdb=" N PHE A 119 " --> removed outlier: 3.914A pdb=" N pdb=" O GLU A 115 " (cutoff:3.500A) removed outlier: 3.678A pdb=" N GLN A 122 " --> pdb=" O GLU A 118 " (cutoff:3.500A) removed outlier: 3.758A pdb=" N ASN A 125 " --> pdb=" O LYS A 121 " (cutoff:3.500A) removed outlier: 3.578A pdb=" N TYR A 129 " --> pdb=" O ASN A 125 " (cutoff:3.500A) removed outlier:  $4.115A$  pdb=" N LEU A 130 " --> pdb=" O GLY A 126 " (cutoff:3.500A) Processing helix chain 'A' and resid 141 through 145

#### .geo file

Bond-like restraints: 120 Sorted by residual: bond pdb=" 0 CYS A 30 "<br>pdb=" N TYR A 39 " pdb=" N TYR A 39 "<br>ideal model delta s sigma weight residual 2.900 2.225 0.675 5.00e-02 4.00e+02 1.82e+02 bond pdb=" O ILE B 209 " pdb=" N GLY B 213 "<br>ideal model delta s sigma weight residual 2.900 2.230 0.670 5.00e-02 4.00e+02 1.80e+02 bond pdb=" O THR A 112 " Secondary Structure restraints around h-bond angle restraints: 312 Sorted by residual:<br>angle pdb=" C MET pdb=" C MET A 200 "<br>pdb=" O MET A 200 " MET A 200 " pdb=" N GLY A 204 "<br>ideal model delta sigma weight residual 155.00 107.20 47.80 5.00e+00 4.00e-02 9.14e+01 angle pdb=" C TYR A 39 "  $pdb=" 0$  TYR A 39 "

# NCS (internal symmetry)

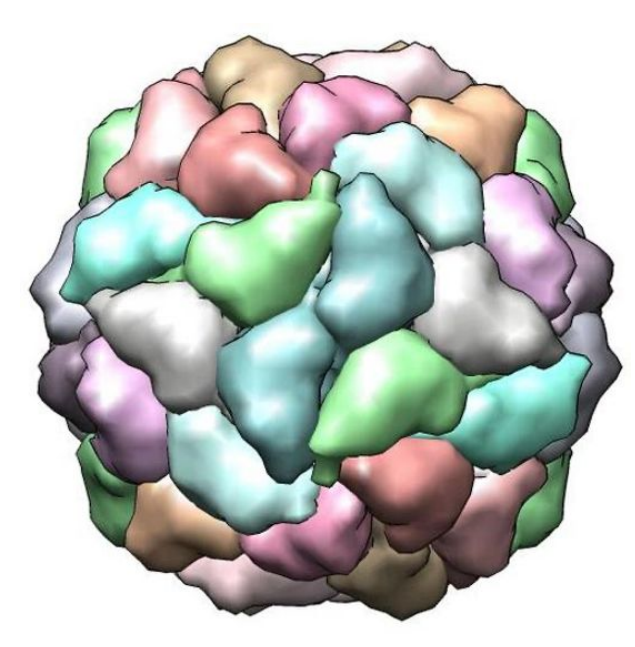

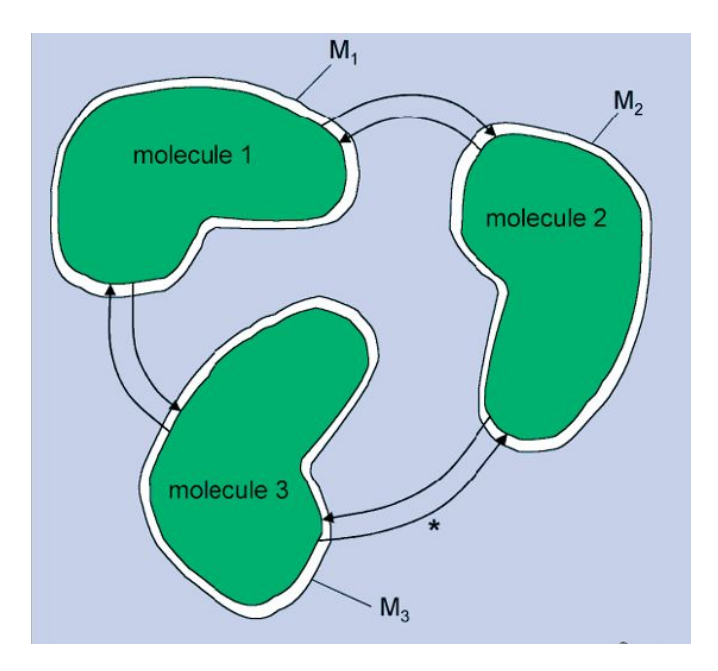

- **Constraints:** molecules 1, 2 and 3 are required to be identical
- **Torsion restraints:** molecules 1, 2 and 3 are required to be similar
- **Cartesian restraints:** molecules 1, 2 and 3 are required to be similar

### NCS restraints

How to set:

- Using GUI Use NCS

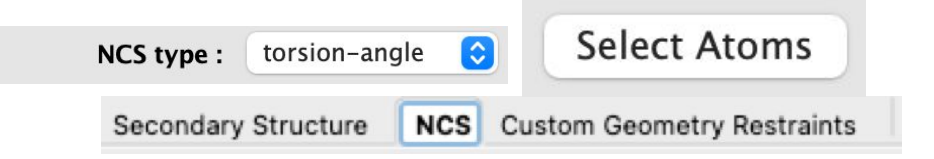

- Using parameter file

### NCS restraints how to check

#### Log file

==================== Process input NCS or/and find new NCS ==================== Number of NCS groups: 1 refinement.pdb\_interpretation.ncs\_group {  $reference = \overline{chain} \cdot A'$  selection = chain 'B' } Not restraining NCS-related b-factors: refinement.ncs.b factor weight =  $0.0$ Determining NCS matches... -------------------------------------------------------- Torsion NCS Matching Summary:<br>THR A 2 <=> THR B 2 THR A  $2 \leq x \leq y$  Thr B  $2 \leq y \leq x$  VAL B  $3 \leq y \leq y$ VAL A  $3 \leq >$  VAL B  $3$ <br>PHE A  $4 \leq >$  PHE B  $4$ PHE A  $4 \leq z$  PHE B  $4$ <br>ARG A  $5 \leq z$  ARG B  $5$ ARG A  $5 \leq >$  ARG B  $5 \leq >$  GIN B 6 GLN A  $6 \leq >>$  GLN B

GLU A  $7 \le x \le y$  GLU B

#### .geo file

```
NCS torsion angle restraints: 2298
  sinusoidal: 0
    harmonic: 2298
Sorted by residual:
dihedral pdb=" CB ARG B 54 "
         pdb=" CG ARG B 54 "
         pdb=" CD ARG B 54 "
         pdb=" NE ARG B 54 "
    ideal model delta harmonic sigma weight 
residual
 -179.55 -51.59 -127.96 0 2.50e+00 1.60e-01
3.60e+01
dihedral pdb=" N ARG B 63 "
        pdb=" CA ARG B 63 "
         pdb=" CB ARG B 63 "
   pdb=" CG ARG B 63 "<br>ideal model delta har
           model delta harmonic sigma weight
residual<br>201.50
          84.68 116.82 0 2.50e+00 1.60e-01
3.60e+01
dihedral pdb=" CG ARG B 63 "
         pdb=" CD ARG B 63 "
```
### NCS restraints user-supplied how to check

### Log file

```
Validating user-supplied NCS groups...
   Validating:
ncs_group {
   reference = "chain A"
  selection = "chain B"
}
   OK. All atoms were included in validated selection.
Found NCS groups:
ncs group {
  reference = chain 'A'
   selection = chain 'B'
}
```
# Reference model restraints

How to set:

- Using GUI

- Using parameter file:
	- any number of reference files, any match of chains

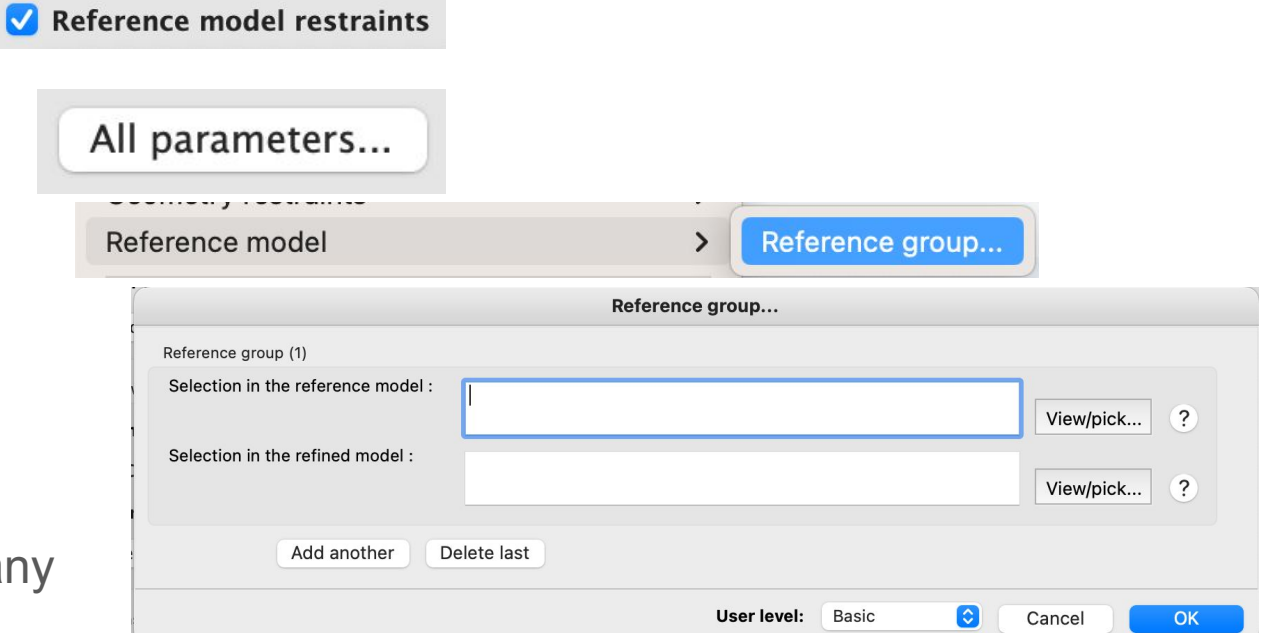

### Reference model how to check

#### Log file

```
*** Adding Reference Model Restraints (torsion) ***
reference file: 
/Users/oleg/Documents/phenix/testing/GUI/adv_restr_tuto
rial_files/4pf4.pdb<br>Model:
                    Reference:
-------------------------------------------------------
-
Reference Model Matching Summary:
reference file: 
/Users/oleg/Documents/phenix/testing/GUI/adv_restr_tuto
rial_files/4pf4.pdb
Model: Reference:
THR A 2 \leq =====> THR A 2
VAL A 3 \leq =====> VAL A 3
PHE A 4 <=====> PHE A 4
ARG A 5 \le =====> ARG A 5 \le =====> GHM A 6
GIN A 6 \leq =====> GIN A
```
#### .geo file

```
Reference torsion angle restraints: 2516
   sinusoidal: 0
     harmonic: 2516
Sorted by residual:
dihedral pdb=" CG ARG A 5 "
          pdb=" CD ARG A 5 "
          pdb=" NE ARG A 5 "
          pdb=" CZ ARG A 5 "
     ideal model delta harmonic sigma weight 
residual
   169.13 -92.48 -98.39 0 1.00e+00 1.00e+00 
2.25e+02
dihedral pdb=" CA TYR A 12 "
          pdb=" CB TYR A 12 "
          pdb=" CG TYR A 12 "
    pdb=" CD1 TYR A 12 "<br>ideal model delta bar
           model delta harmonic sigma weight
residual
    -77.35 79.53 -156.88 0 1.00e+00 1.00e+00 
2.25e+02dihedral pdb=" CA LEU A 19 "
         \overline{p}db=" CB LEU A 19"
          pdb=" CG LEU A 19 "
          pdb=" CD1 LEU A 19 "
```
### Ramachandran restraints

### How to set:

- Using GUI

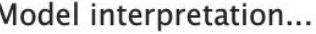

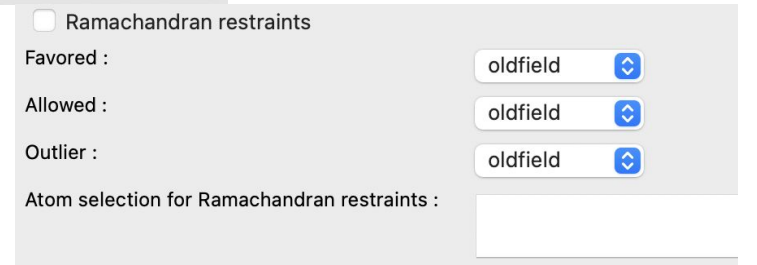

- Using parameter file

### Ramachandran how to check

#### Log file

 1096 Ramachandran restraints generated. 548 Oldfield, 0 Emsley, 548 emsley8k and 0 Phi/Psi/2.

#### .geo file

```
Ramachandran plot restraints (Oldfield): 548
Sorted by residual:
phi-psi angles formed by residual<br>
pdb=" C THR B 180 " 3.60e+02
    pdb=" C THR B 180 "
     pdb=" N PRO B 181 "
     pdb=" CA PRO B 181 "
     pdb=" C PRO B 181 "
    pdb=" N GLU B 182 "
\langle \quad \rangleRamachandran plot restraints (Emsley): 0
Sorted by residual:
Ramachandran plot restraints (emsley8k): 548
Sorted by residual:
phi-psi angles formed by residual<br>
pdb=" C HIS A 73 " 1.00e+01
    pdb="C HISA 73"
     pdb=" N PRO A 74 "
     pdb=" CA PRO A 74 "
     pdb=" C PRO A 74 "
     pdb=" N ASN A 75 "
\langle \ldots \rangleRamachandran plot restraints (phi/psi/2): 0
Sorted by residual:
```
# Additional information

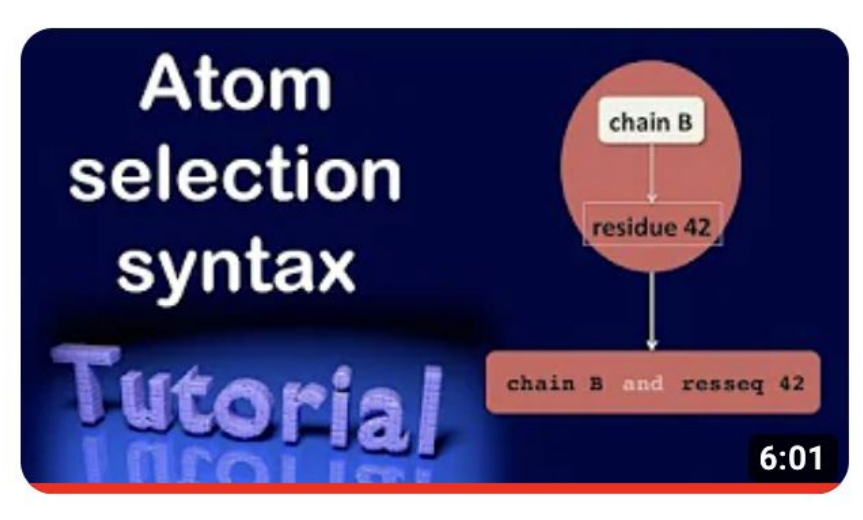

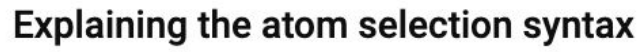

[https://phenix-online.org/documentation/reference/](https://phenix-online.org/documentation/reference/atom_selections.html) [atom\\_selections.html](https://phenix-online.org/documentation/reference/atom_selections.html)

**Secondary Structure Restraints**  $6:23$ 

#### How to use secondary structure restraints

[https://phenix-online.org/documentation/reference/s](https://phenix-online.org/documentation/reference/secondary_structure.html) [econdary\\_structure.html](https://phenix-online.org/documentation/reference/secondary_structure.html)

NCS search https://phenix-online.org/documentation/reference/simple ncs\_from\_pdb.html

Thank you.